# Using Google Sheets for Individualized Students Assessments

Omar Abdelaziz, Ph.D. Mechanical Engineering Department The American University in Cairo March 8<sup>th</sup>, 2021

### Student Assessments in Online Learning

- Issues with Online Student Assessments
	- Using Blackboard test assignments would send out the same test to all students difficult to control cheating
	- Using Blackboard to send individual emails would be very time consuming
- Grading individualized tests is time consuming
	- Knowing the test version for each student
	- Following the student solution for each student
	- Providing relevant feedback

#### Potential Solution

- Using Google Sheets along with the script editor to send out mass individualized emails to the students
- Use Google Sheets to formulate the question/problem
- Clearly layout the problem/question solution steps or reference to solution from available literature/references/textbook
- Formulate an assignment/test on Blackboard so that students may upload their solution as picture/text/etc.
- Grade the test on Blackboard
- Send solution steps to students individually using Google Sheets and the built-in script editor

#### Formulating the Test on Google Sheets

- Use the following formula to parse your problem"
- "="Problem 1:" & Char(10) & "If  $z = x^2 + y^3$ , what is the value of z if  $x =$  " & E2 & " and  $y =$  " & F2 & "?""
	- E2 is the value of  $x y$ ou can have it different for different students
	- F2 is the value of  $y y$ ou can easily change it for different students
- Char(10) is used to to move to a new line
- We can add the solution in column G
	- Write in the formula bar "=E2^2+F2^3"

#### Script Editor for Individualized Mass emails:

#### • Click on Tools ➔ script editor ➔ add the script

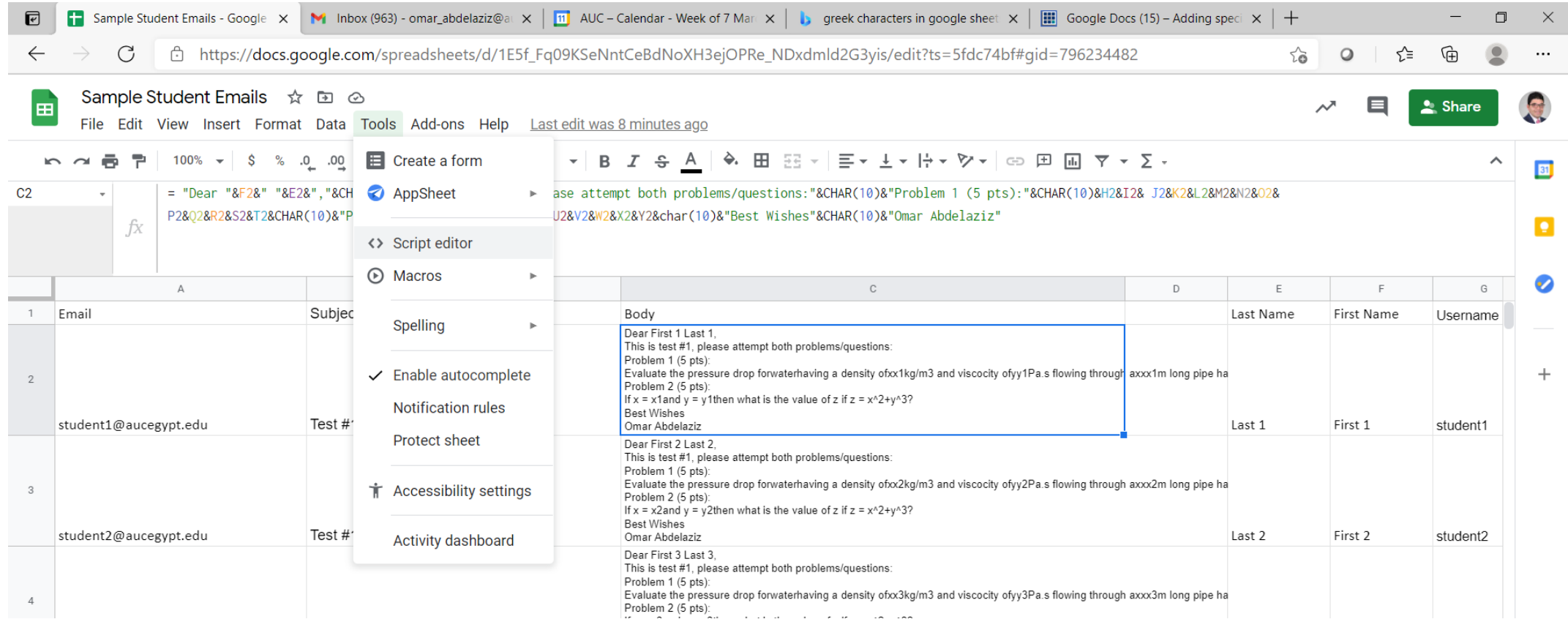

## Run the Script

- Modify the number of rows to be processed
- Save the file
- Run the script

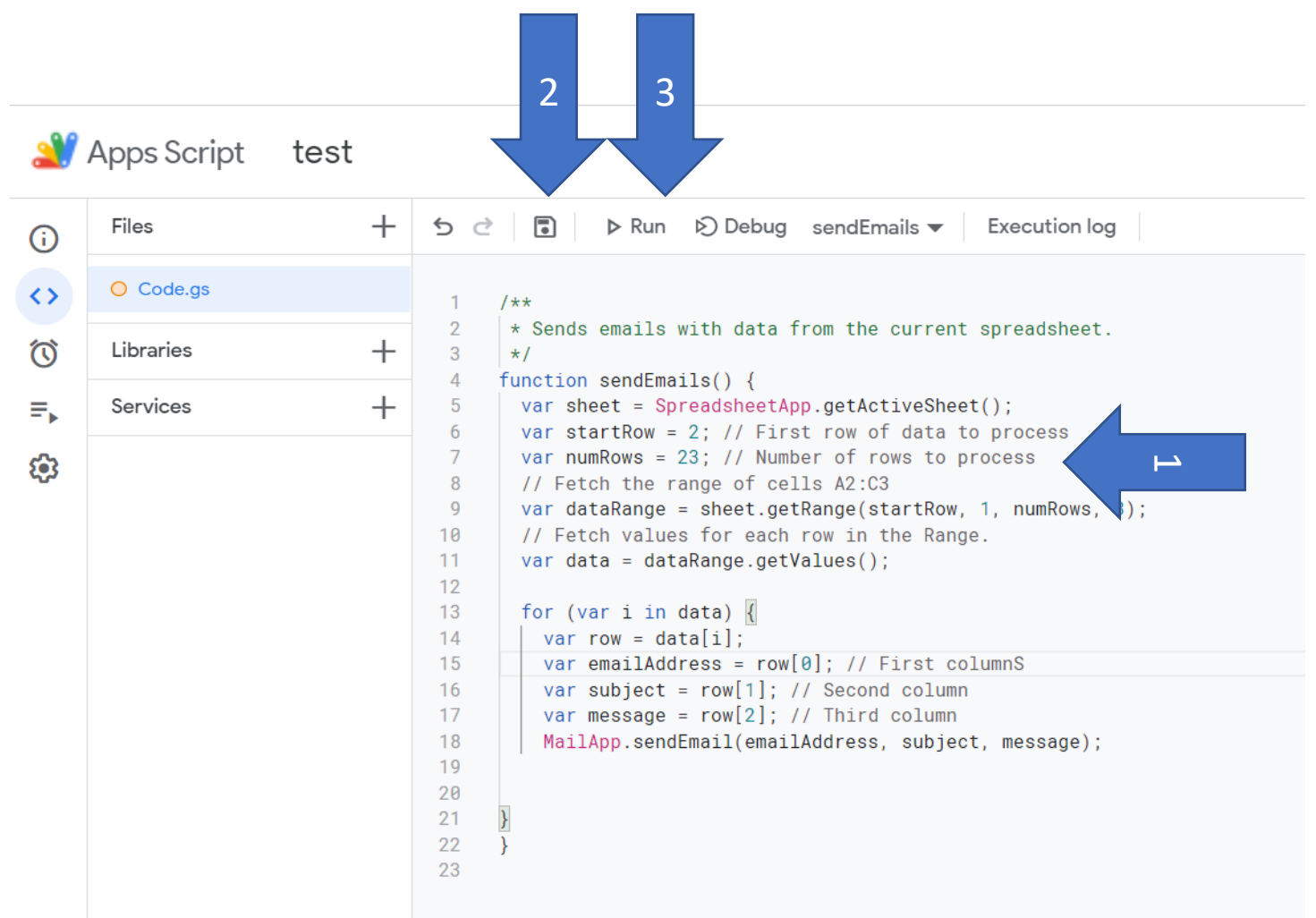

#### Sample File for trial

• Make sure to try with a couple of emails to make sure every thing is working for you!

https://docs.google.com/spreadsheets/d/1E5f\_Fq09KSeNntCeBdNoXH3ejOPRe\_NDxdmld2G3yis/edit?usp=sharing